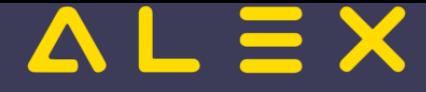

## Inhaltsverzeichnis

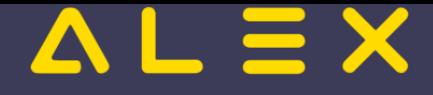

## Qualifikationsstufe verwalten

Zusätzlich kann man zu den [Qualifikationen](https://alexwiki.bitfactory.at/wiki/Qualifikationen_verwalten) die Bewertung der Qualifikation stichtagsgenau führen:

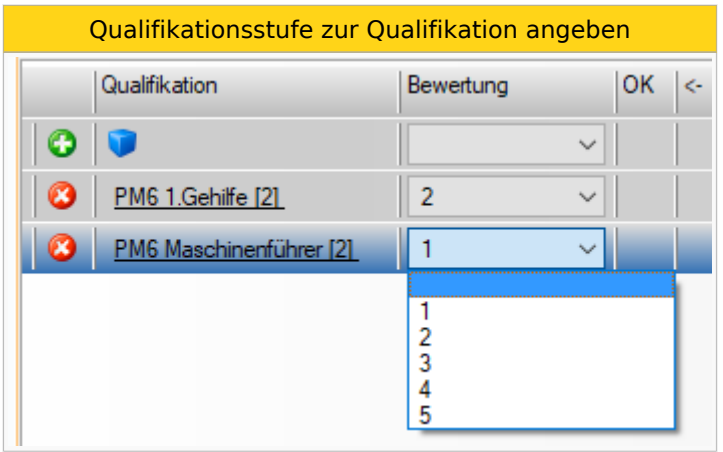

Die Bewertung kann auch beim Ersatzvorschlag angezeigt werden:

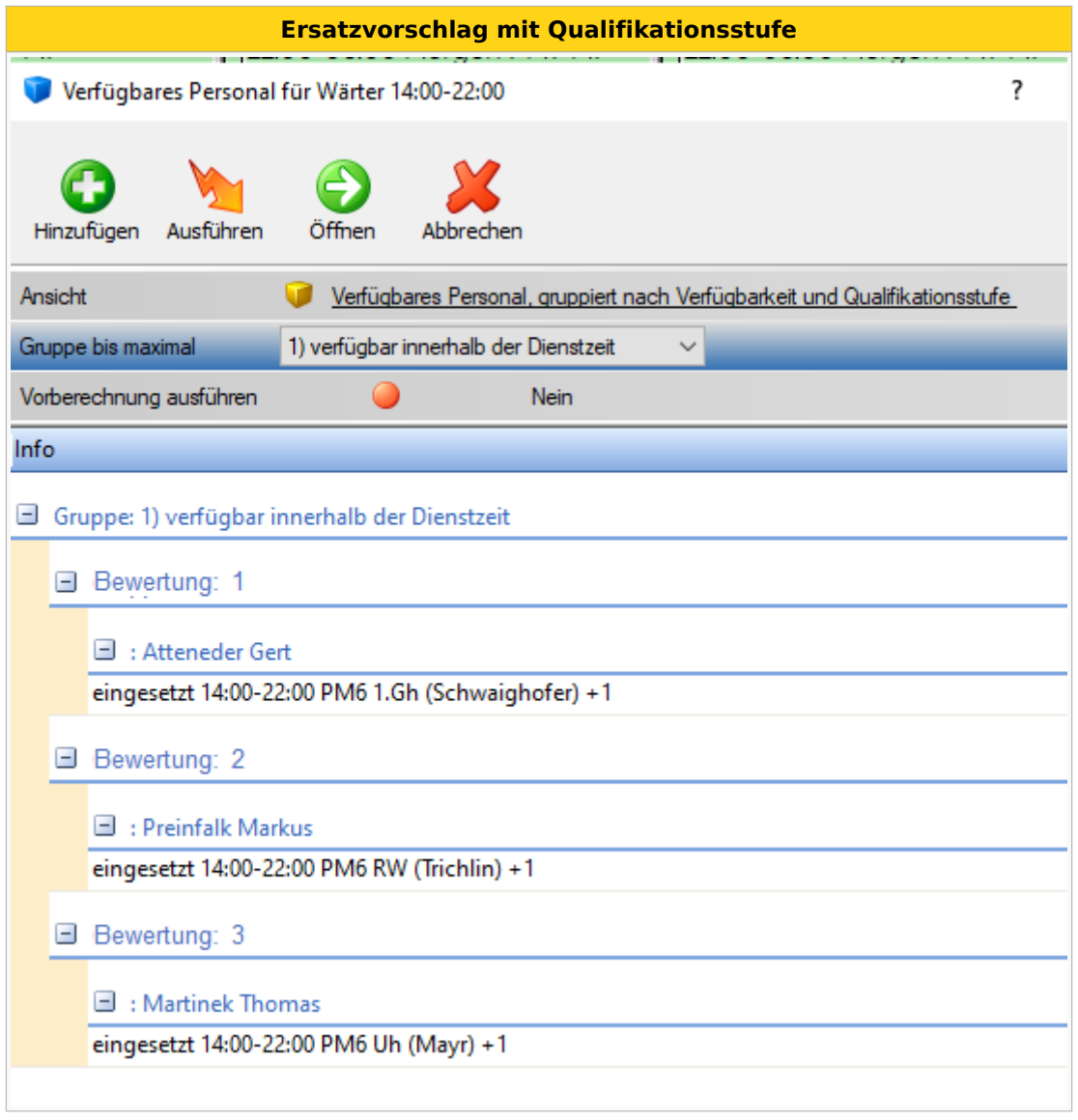

Damit die Qualifikationsbewertung beim Ersatzvorschlag angezeigt wird, muss der Parameter " **Qualifikationsstufe für Aufgabe anzeigen?**" (Gruppe: Verfügbares Personal/Ersatzvorschlag) gesetzt sein.

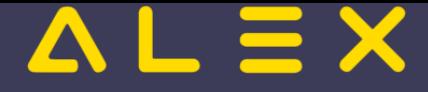

Die Bewertung erfolgt in der Logik des Schulnotensystems.

## Anwendungsbeispiel

[Aufgabenplanung in der Industrie](https://alexwiki.bitfactory.at/wiki/Aufgabenplanung_in_der_Industrie)